# **CS 360 How to install & setup Node.js on Amazon EC2**

You can use the following steps to create a web server that you can use for the Node.js labs for the rest of the semester. You will be turning in a URL that will access your application on your EC2 server.

During this process you will become the administrator of a Linux machine and will have superuser permissions. Along with learning how to build your web application, you ought to spend some time learning system administration concepts. So, if things seem unfamiliar, ask questions in class.

The following steps should get you up and running. Try to follow them closely, then you can come back later and explore.

# **Create an Amazon Web Services (AWS) account**

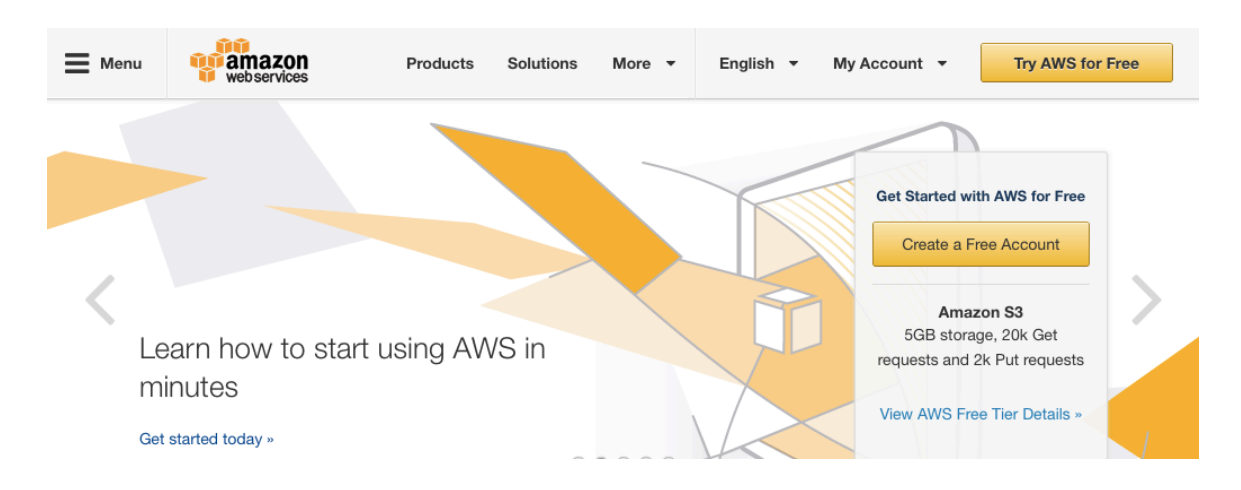

Create an Amazon Web Services (AWS) account

# **Launch an EC2 instance (web server)**

In order to install and run Node, we first need to have a web server. Amazon calls its web servers *instances*, because you can have many of them running in parallel. For now, you only need one instance.

Login with your AWS account and goto the EC2 button in the upper left hand

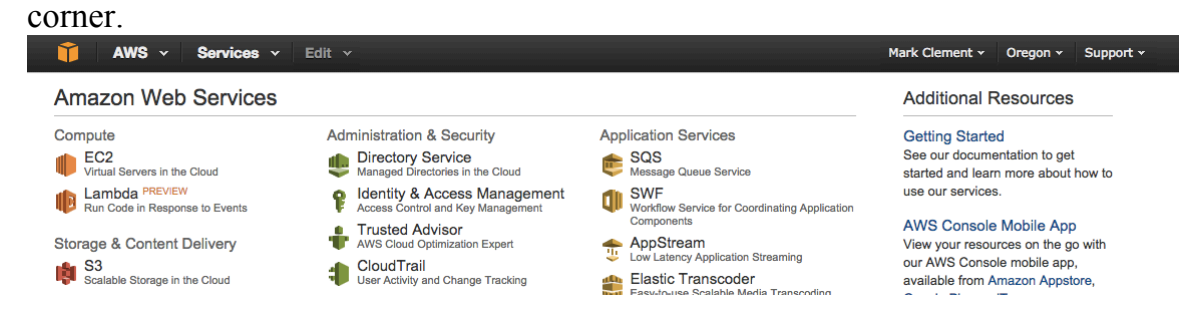

#### Then select the button to launch an instance

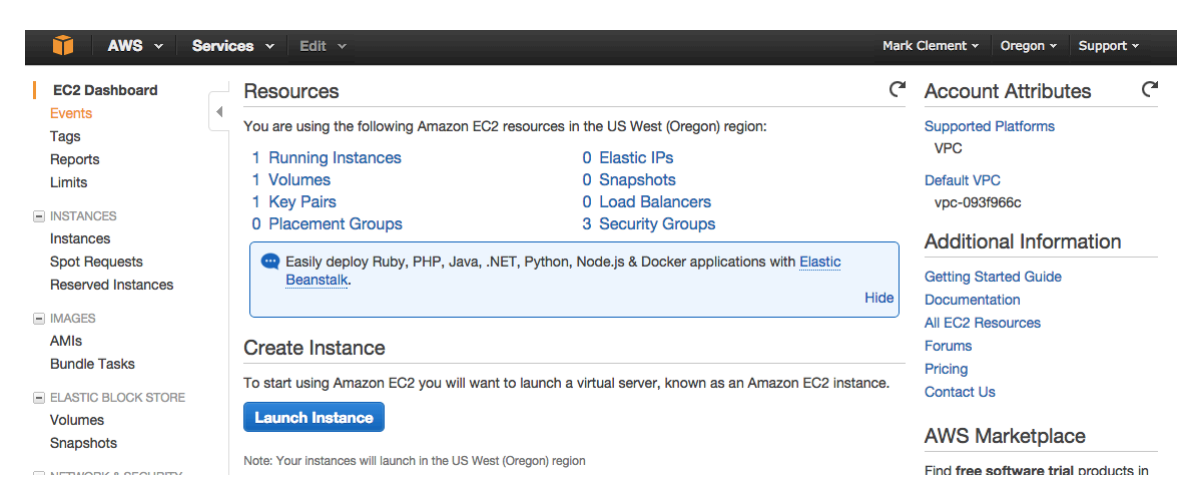

# Step 1: Choose an Amazon Machine Image (AMI)

Make sure you select the free tier instances. I chose the **Amazon Linux AMI 2014.09.2 (HVM)** - ami-dfc39aef

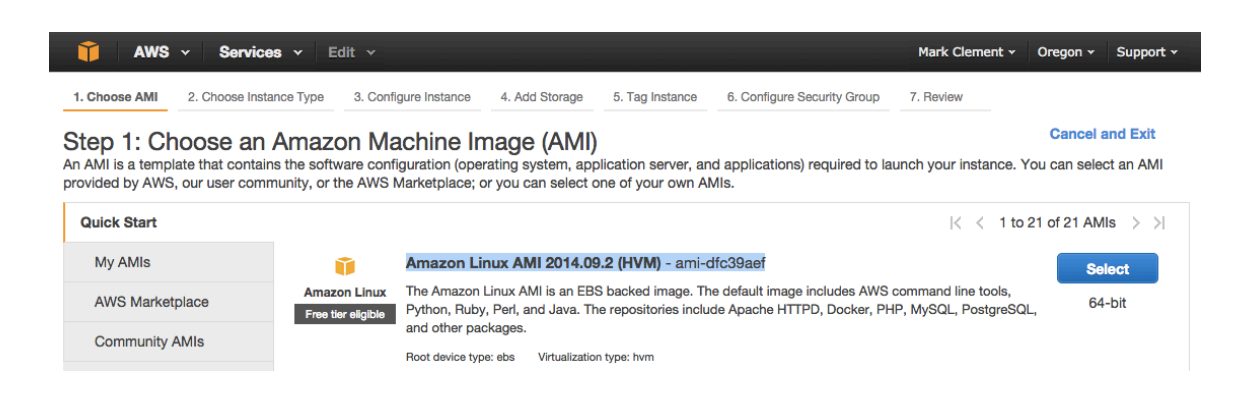

Once you select this instance, select the t2.micro since it is the only free tier option. And select the "Next: Configure Instance Details" button in the bottom right corner of the screen.

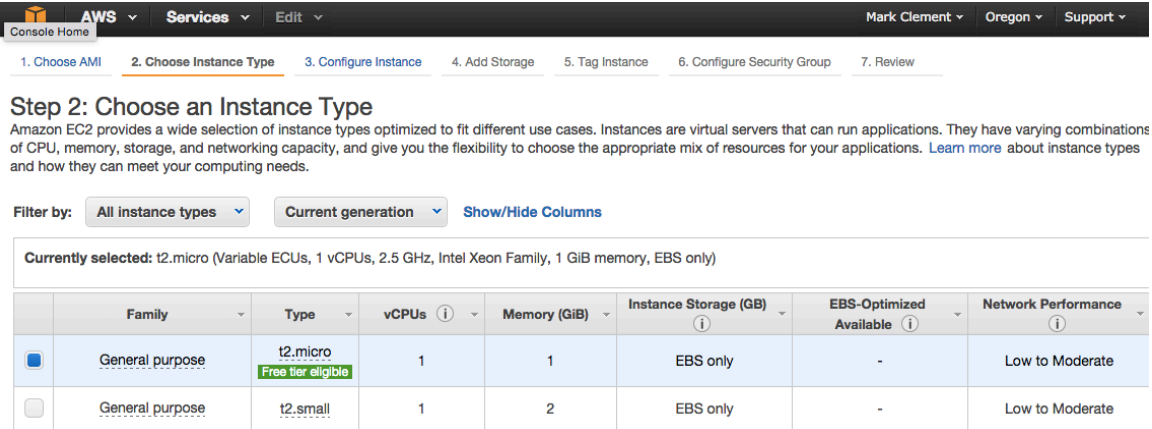

You can use the defaults for step 3 and proceed to "Next: Add Storage"

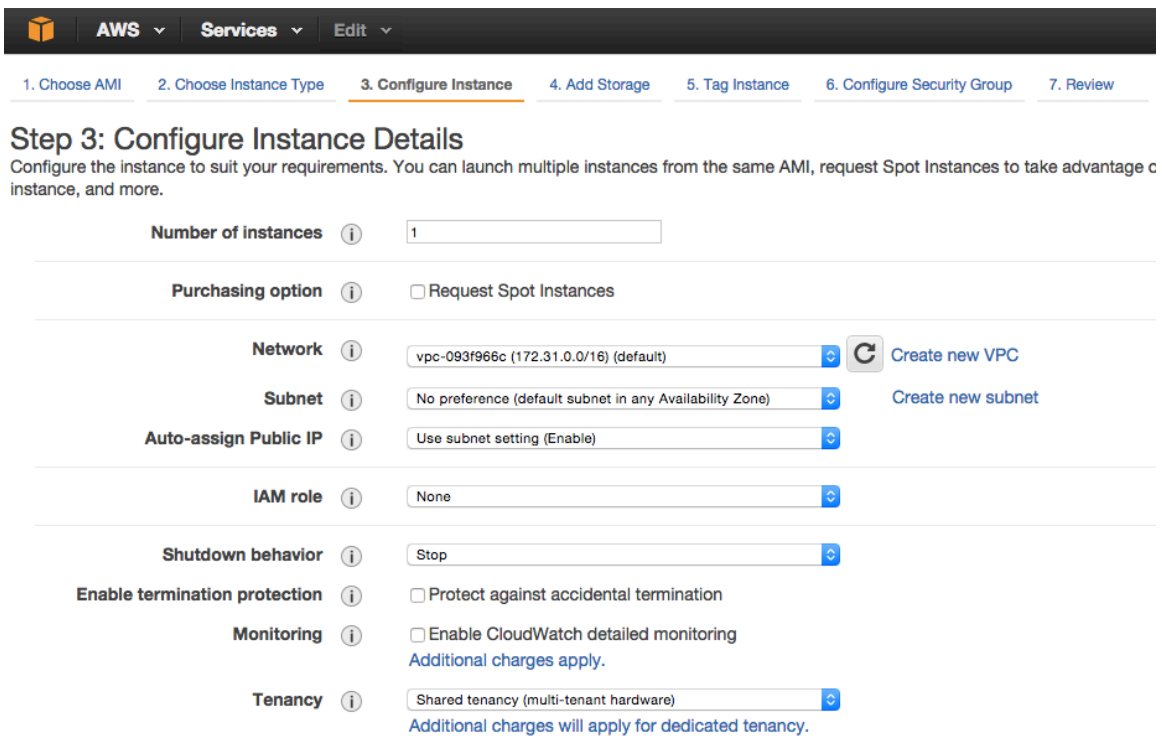

Use the default storage parameters and proceed to "Next: Tag Instance"

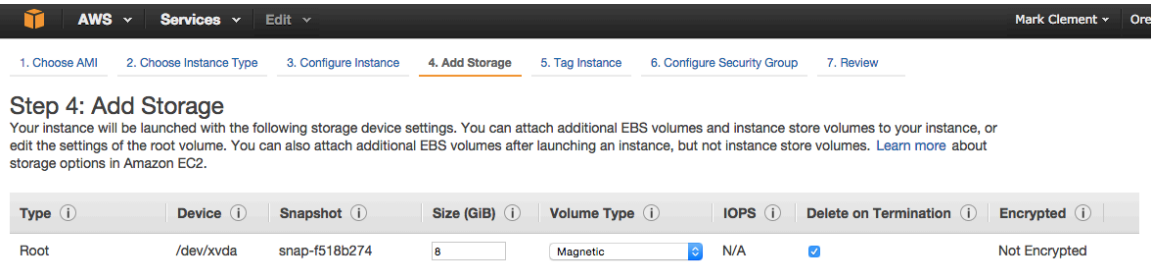

Here you will select a name value pair for your instance. I just used the suggested "Name" and "Webserver" tag.

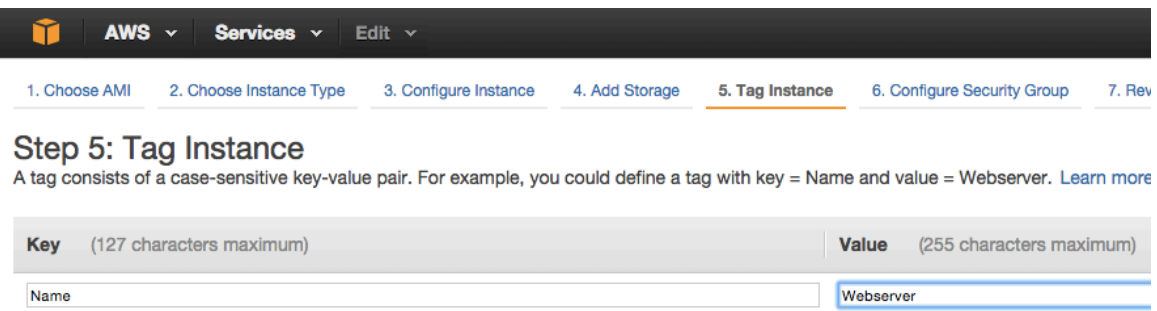

Select the "Next: Configure Security Group" button. I enabled ssh, http, https and a block of 10 ports from 3000 - 3010 for use in starting new web services (this is where node.js will run by default).

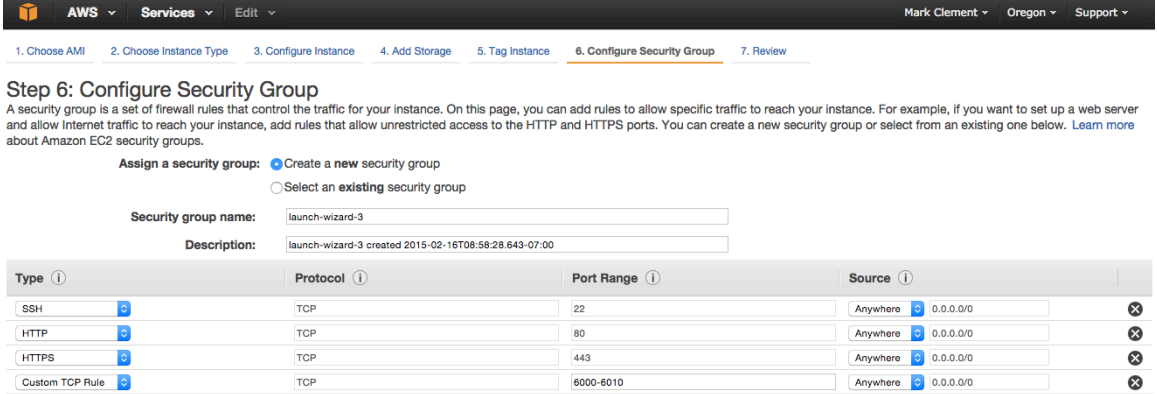

Now select "Review and Launch" in the bottom right corner and select the default boot volume.

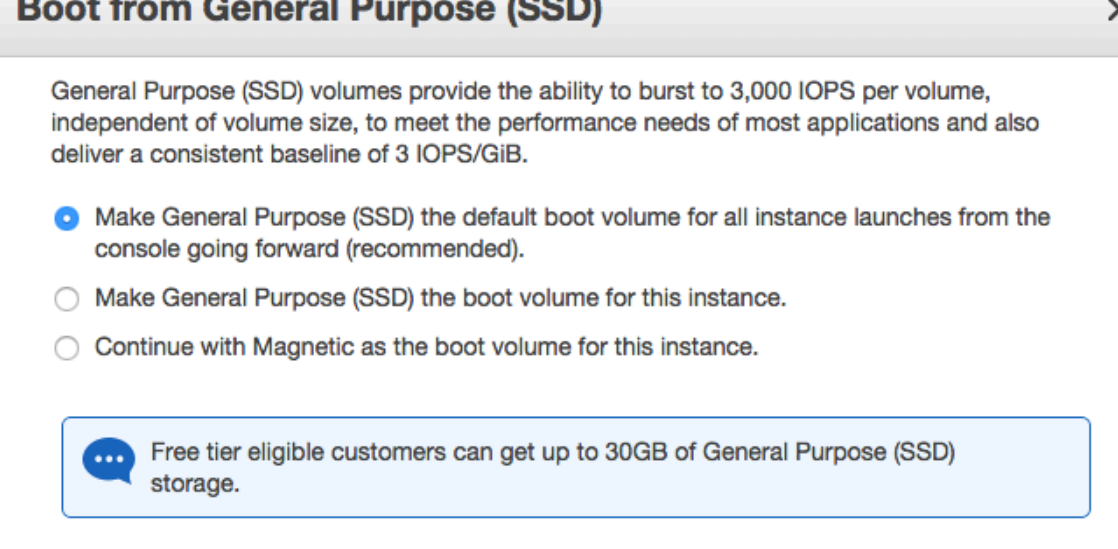

Once you have clicked "Next", select "Launch" in the bottom right corner. You will then create a public key pair that you will use to ssh into the virtual sever. Select "create a new key pair" and give it a name, then select " Download Key Pair". This should download a file with a .pem suffix. Keep track of this file, so you can use it in the future. Now select "Launch Instances"

.

**Next** 

#### Select an existing key pair or create a new key pair

A key pair consists of a public key that AWS stores, and a private key file that you store. Together, they allow you to connect to your instance securely. For Windows AMIs, the private key file is required to obtain the password used to log into your instance. For Linux AMIs, the private key file allows you to securely SSH into your instance.

Note: The selected key pair will be added to the set of keys authorized for this instance. Learn more about removing existing key pairs from a public AMI.

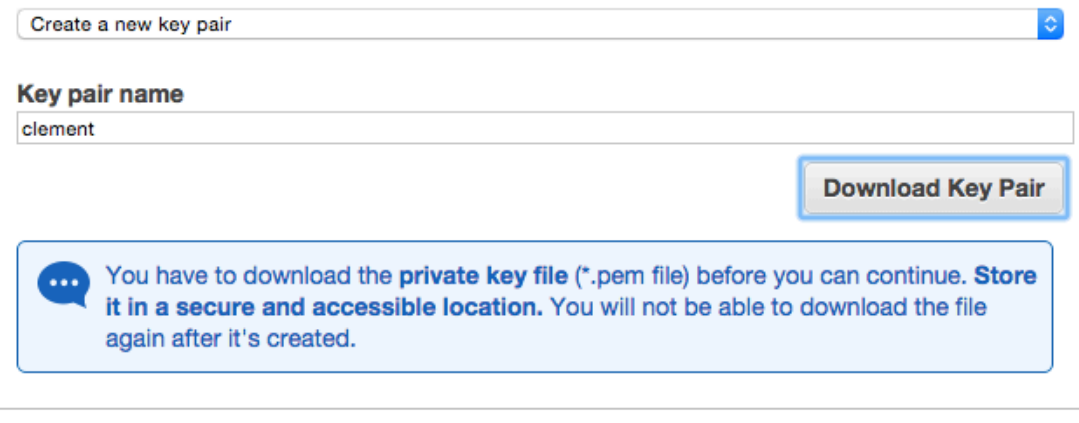

**Launch Instances Cancel** 

Your instance is now launching and may take a few minutes. You can select "

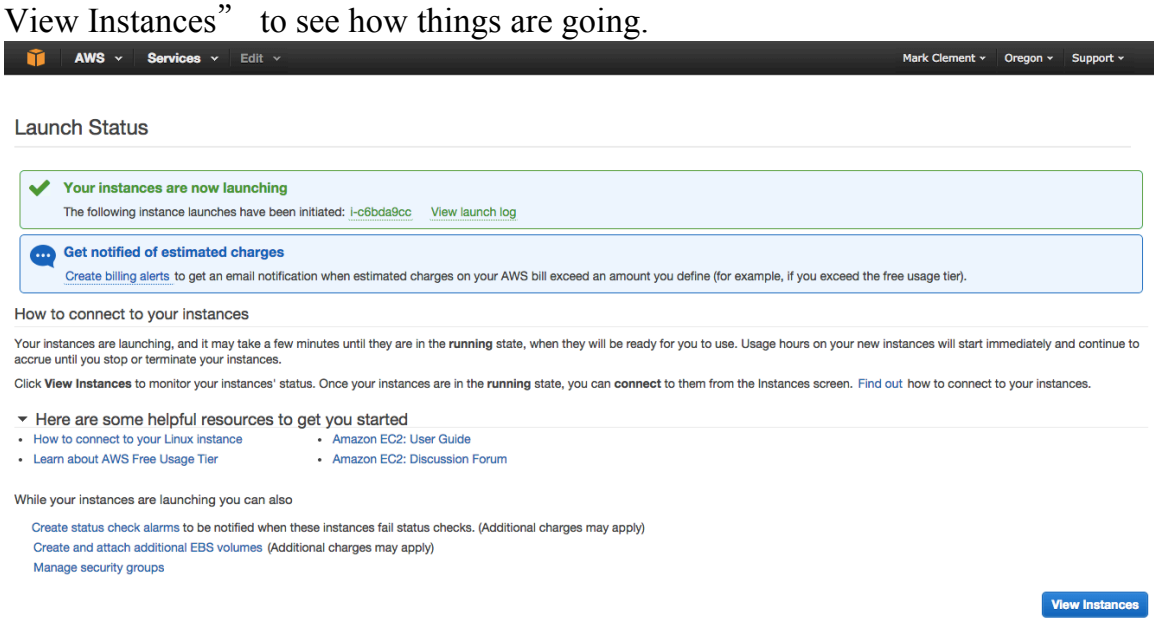

×

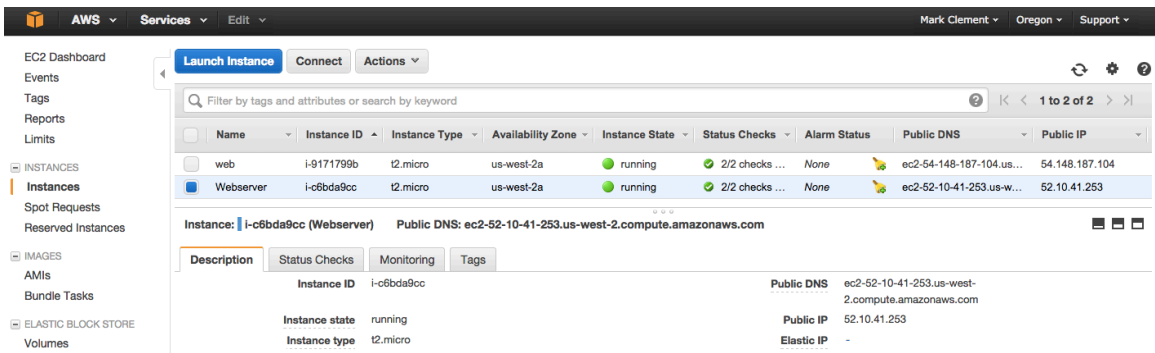

You can now use your instance's public dns to connect to your server via ssh. Amazon does not provide a custom username and password for ssh connections. Instead, they use the key pair file you created a couple of steps ago. Note the public DNS and public IP addresses that are shown in this screen. You will need them to connect to your server

### **Connect to Amazon EC2 with Putty**

If you're on Windows, you can use an ssh client like Putty:

- o Download Putty and puttygen
- o Use puttygen to convert Amazon's .pem key pair file to .ppk file.
	- o Start puttygen and select **Load**

o Select *view all files* and pick the .pem file you download from Amazon.

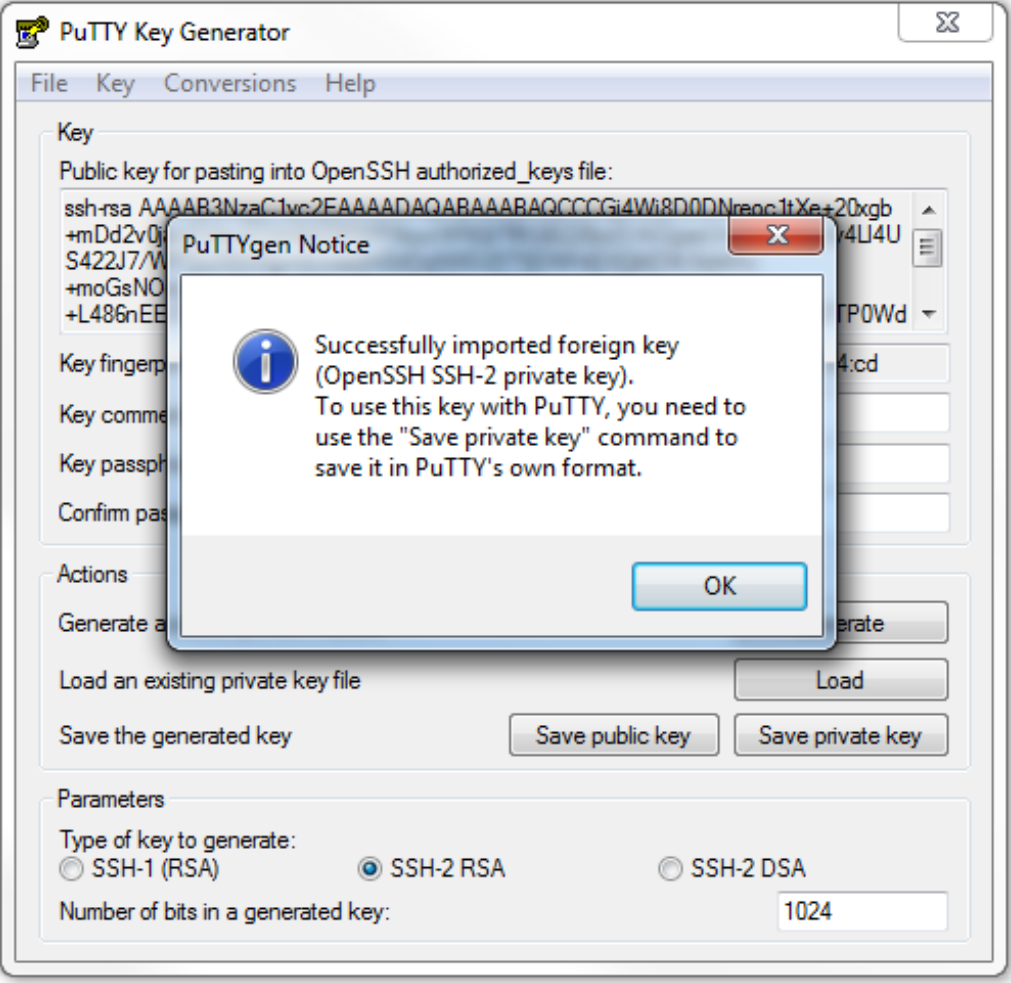

- o Click **OK** and select **Save Private Key** A passphrase is not required but recommended for additional security.
- o Connect with Putty.

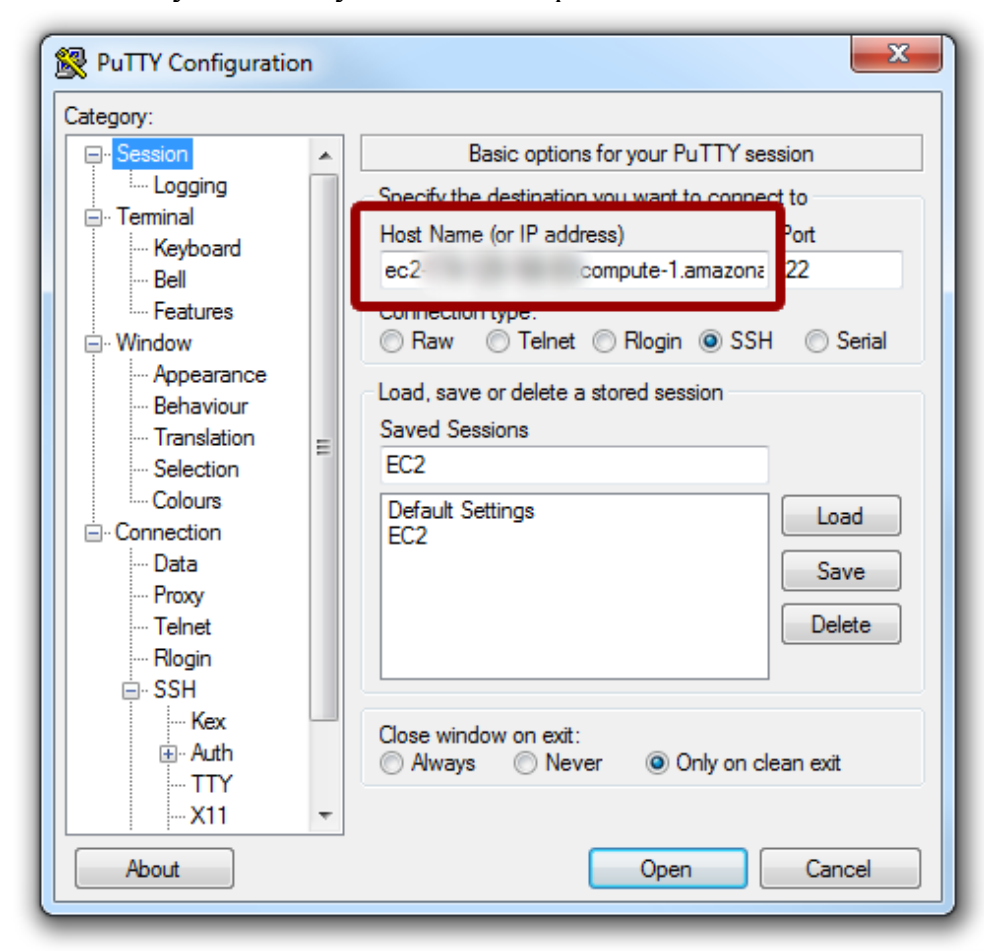

o Launch Putty and enter your instance's public dns address.

o Navigate to Connection/SSH/Auth. Click **Browse** and select the .ppk file you exported from puttygen.

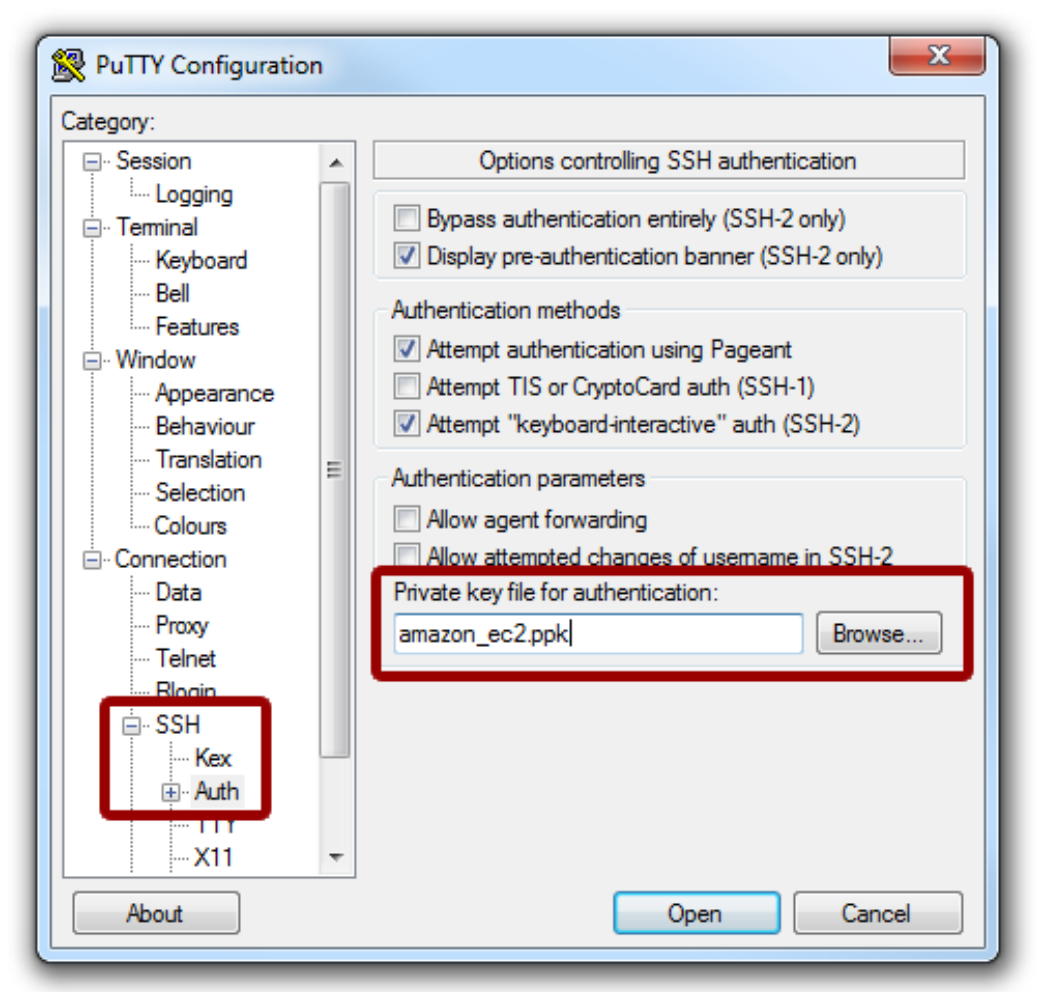

o Finally, click **Open**. When the connection comes up for the first time, Putty will ask you if you want to save the server's credentials; click **Yes**. In the *login as* prompt, type*ec2-user* and then your passphrase key for

your key pair (if any). You are now logged-in into your instance!

品 ec2-user@domU- $C<sub>i</sub>$ login as: ec2-user Authenticating with public key "imported-openssh-key" Passphrase for key "imported-openssh-key": Last login: Tue Jan 24 13:32:50 2012 from Amazon Linux AMI See /usr/share/doc/system-release/ for latest release notes. There are 18 security update(s) out of 26 total update(s) availabl  $[ec2-user@domU \sim]$  \$

### **Apple or Linux**

You will first need to change the permissions on your .pem file.

chmod 600 ~/Downloads/clement.pem

If you are using an apple or linux machine, you will use ssh instead of putty. Open a terminal window and run ssh with a command like:

ssh -i ~/Downloads/clement.pem ec2-user@52.10.41.253

```
Marks-MacBook-Air:~ clement$ ssh -i ~/Downloads/clement.pem ec2-user@52.10.41.25
R
      .IX.
                \overline{\phantom{0}}https://aws.amazon.com/amazon-linux-ami/2014.09-release-notes/
9 package(s) needed for security, out of 12 available
Run "sudo yum update" to apply all updates.
[ec2-user@ip-172-31-34-153 ~]$
```
# **Update your EC2 Amazon Linux**

Security updates are automatically applied on the initial boot of the AMI. Upon login, the Message of the Day (/etc/motd) indicates whether or not any additional updates are available. To install them, just type:

sudo yum update

Type *y* when prompted if this is ok and wait a few minutes for the updates to install. You can use *yum* to install standard packages. Sudo causes the command to run with superuser priveliges.

# **Install Node.js and NPM on your Amazon EC2 instance**

At last, it's time to install Node.js on your Amazon Linux! We are going to install some required packages to compile Node and get Node from its Github repo. Type the following:

> sudo yum install gcc-c++ make sudo yum install openssl-devel sudo yum install git cd /usr/local/src sudo git clone git://github.com/joyent/node.git cd node

Now you need to decide which version of Node you want to install. If you want to avoid surprises, install the same version that is used in the textbook 0.10.21

sudo git checkout v0.10.21

sudo ./configure sudo make sudo make install

Alright, Node is now installed! Let's add it to sudo's path so that we can install more packages. You will need to use the VI editor to edit the /etc/sudoers file. Type the following:

sudo su vi /etc/sudoers

If you're not familiar with VI, do the following:

```
<Use the down keyboard arrow to find this line:> 
Defaults secure path = /sbin:/usr/sbin:/usr/bin<Use the right arrow to move the cursor to the end of the line and press the INSERT button. Now type> 
:/usr/local/bin 
<At this point the line should be>
Defaults secure_path = /sbin:/bin:/usr/sbin:/usr/bin:/usr/local/bin
<In order to save your changes and exit VI, hit ESC and type> 
: 
<now type>
wq! 
<and you're back in the console>
<in order to leave su mode, type:> 
exit
```
The next step is to install NPM(Node package manager). Type the following commands:

> cd /usr/local/src sudo git clone https://github.com/isaacs/npm.git cd npm sudo make install

You now have a working Amazon EC2 instance with Node.js and NPM! You can install additional Node packages using NPM:

> sudo npm install express -g sudo npm install forever –g sudo npm install connect serve-static -g

# **Write a simple web server in node.js**

First, create a directory that you can work in and use chmod to make it writable by your normal ec2-user.

Now, create a file with vim or emacs with the following content:

```
var http = require('http');
var messages = [
          'Hello World',
          'From a basic Node.js server',
         'Take Luck'];
http.createServer(function (req, res) {
         res.setHeader("Content-Type", "text/html");
          res.writeHead(200);
        res.write('<html><head><title>Simple HTTP Server</title></head>');
        res.write('<br/>body>');
         for(var idx in messages) {
                  res.write('\n<h1>'+messages[idx]+'</h1>');
\begin{array}{ccc} \end{array} res.end('\n</body></html>');
}).listen(80);
```
Save it out as simple.js. And run it with sudo so that you can use port 80.

```
sudo node simple.js
You should be able to access this server through the IP address
      http://52.10.41.253/
in a web browser.
```